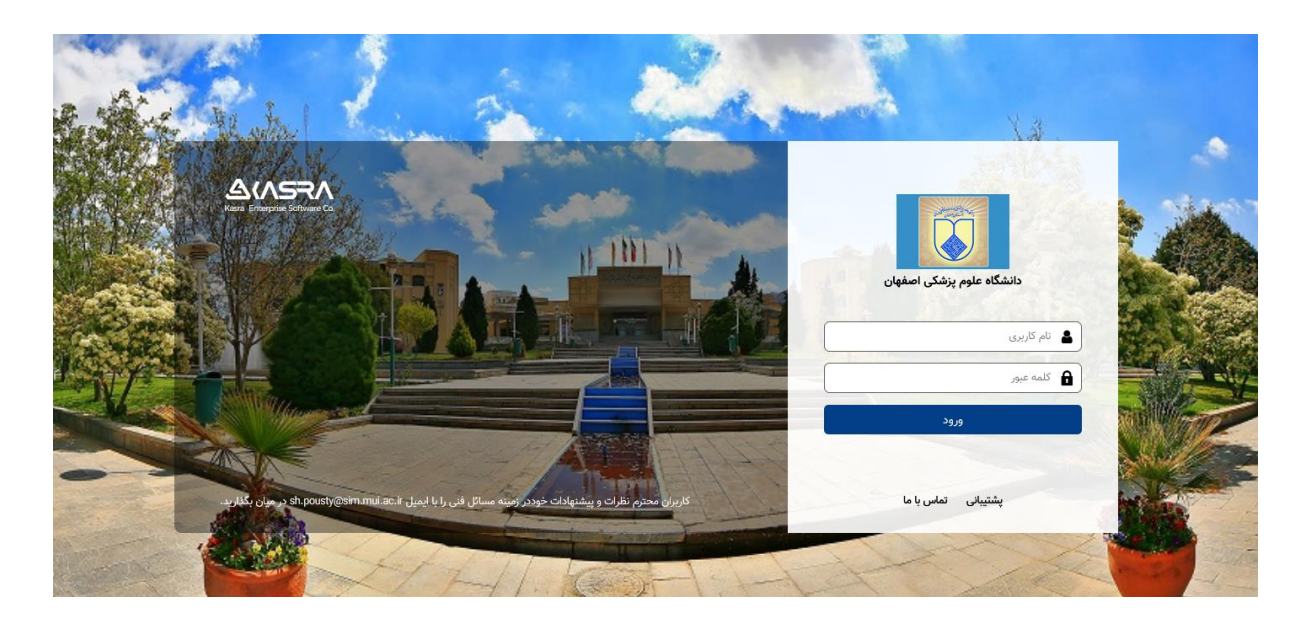

## پرسش و پاسخ سامانه تردد کسرا

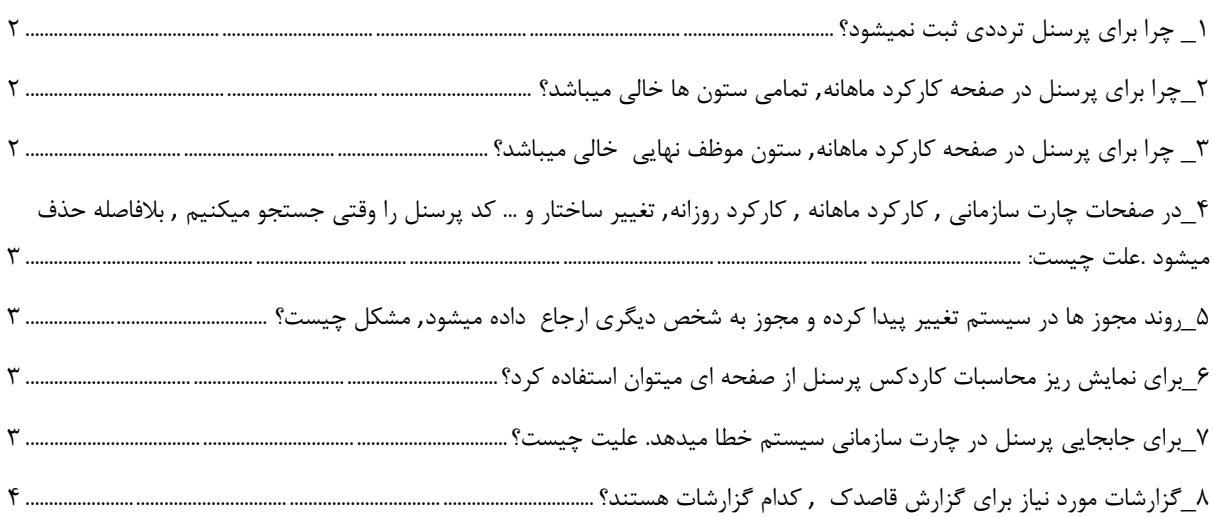

1\_ چرا برای پرسنل ترددی ثبت نمیشود؟ در صفحه پرسنلی در تب مشخصات کارت, اطالعات همانند تصویر تکمیل شده باشد

<span id="page-1-0"></span>نکته:از تاریخ تا تاریخ حتما چک شود و باید در تاریخ جاری فعال باشد.

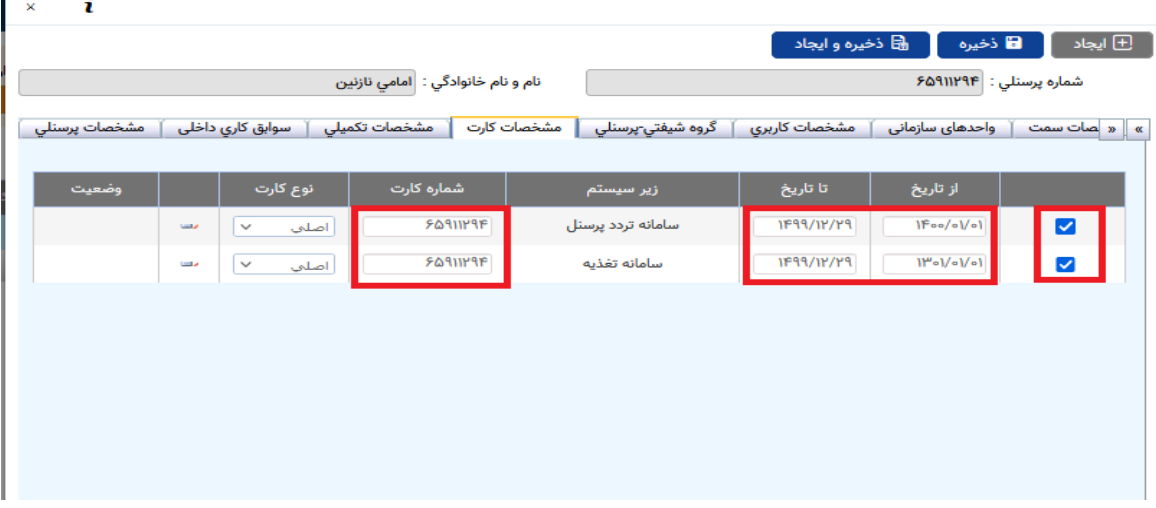

<span id="page-1-1"></span>2\_چرا برای پرسنل در صفحه کارکرد ماهانه, تمامی ستون ها خالی میباشد؟ این پرسنل در هیچ گروه شیفتی (اداری و یا پیش فرض و …) عضو نمیباشد و باید با استفاده از صفحه گروه پرسنلی, در یکی از گروه های موجود در دسته بندی شیفت, عضو شوند.

<span id="page-1-2"></span>3\_ چرا برای پرسنل در صفحه کارکرد ماهانه, ستون موظف نهایی خالی میباشد؟ این پرسنل در گروه قاصدک با احتساب مرخصی عضو نمیباشد و باید با استفاده از صفحه گروه پرسنلی, در گروه قاصدک با احتساب مرخصی, عضو شوند. <span id="page-2-0"></span>4\_در صفحات چارت سازمانی , کارکرد ماهانه , کارکرد روزانه, تغییر ساختار و ... کد پرسنل را وقتی جستجو میکنیم , بالفاصله حذف میشود .علت چیست:

الف<<در صفحه پرسنلی و در تب سوابق کاری داخلی برای ایشان تاریخ خاتمه بکار تعریف شده است. مثال تاریخ 1411/3/1 و االن که در تاریخ 1411/3/15 هستیم, اطالعات ایشان نمایش داده نمیشود و باید تا تاریخ را اصالح کنیم.

ب<<این پرسنل در چارت سازمانی هنوز عضو نشده است, لطفا از صفحه چارت سازمانی به واحده مربوطه اضافه شوند.

<span id="page-2-1"></span>5\_روند مجوز ها در سیستم تغییر پیدا کرده و مجوز به شخص دیگری ارجاع داده میشود, مشکل چیست؟ در مرحله اول در صفحه چارت سازمانی, ارشدیت ایشان را بررسی بفرمایید که حتما تیک ارشد برایشان فعال شده باشد, واگر فعال بود و هم چنان مشکل داشت لطفا تیکت نمایید.

<span id="page-2-2"></span>6\_برای نمایش ریز محاسبات کاردکس پرسنل از صفحه ای میتوان استفاده کرد؟ در صفحه کارکرد ماهانه $>$ نمایش کاردکس را انتخاب کرده $>$  در صفحه جدید باز شده بر روی اسم پرسنل کلیک کرده تا ریز کاردکس ایشان نمایش داده شود.

<span id="page-2-3"></span>7\_برای جابجایی پرسنل در چارت سازمانی سیستم خطا میدهد. علیت چیست؟ الف<< این پرسنل در کارتابل خود مجوز نیاز به بررسی دارند, یعنی باید مجوزهای موجود در کارتابل ایشان تایید و یا عدم تایید شود.

ب<< این پرسنل سند در جریان دارد, یعنی مجوز مرخصی و یا استعالجی و ... برایشان ثبت شده و هم چنان در جریان میباشد و باید قبل جابجایی در چارت این مجوز تعیین تکلیف شود.

نکته: با استفاده از گزارش جزئیات مجوز تعداد مجوز های درجریان با ذکر جزئیات را بدست آورید. <span id="page-3-0"></span>8\_گزارشات مورد نیاز برای گزارش قاصدک , کدام گزارشات هستند؟

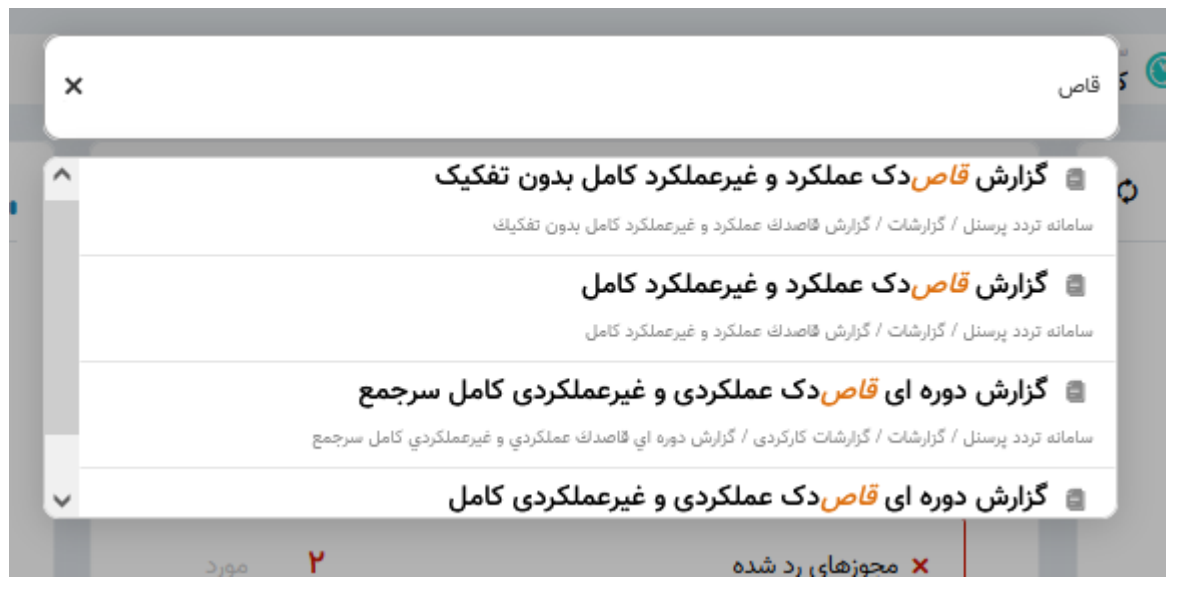

گزارش قاصدک عملکرد و غیر عملکرد کامل بدون تفکیک<<با استفاده از این گزارش اطالعات مربوط به قاصدک افراد به صورت تفکیک سمت ها و بدون در نظر گرفتن واحد سازمانی و مرتب سازی بر اساس کد ملی نمایش داده میشود.

گزارش قاصدک عملکردی و غیر عملکردی کامل<< با استفاده از این گزارش اطالعات مربوط به قاصدک افراد به صورت تفکیک سمت ها و مرتب سازی بر اساس واحد سازمانی نمایش داده میشود.

گزارش دوره ای قاصدک عملکردی و غیر عملکردی کامل سرجمع << با استفاده از این گزارش اطالعات مربوط به قاصدک افراد به صورت سمت سرجمع و مرتب سازی بر اساس کد ملی و با انتخاب پارامتر دوره تا دوره نمایش داده میشود.)با استفاده از این گزارش شما میتوانید مجموع اطالعات قاصدک افراد را مثال از دوره فروردین 1411 الی شهریور 1411 به صورت سرجمع بررسی نمایید.(

گزارش دوره ای قاصدک عملکردی و غیر عملکردی کامل << با استفاده از این گزارش اطالعات مربوط به قاصدک افراد به صورت تفکیک سمت ها و مرتب سازی بر اساس کد ملی و با انتخاب پارامتر دوره تا دوره نمایش داده میشود.)با استفاده از این گزارش شما میتوانید مجموع اطالعات قاصدک افراد را به تفکیک سمت ها مثال از دوره فروردین 1411 الی شهریور 1411 بررسی نمایید.(

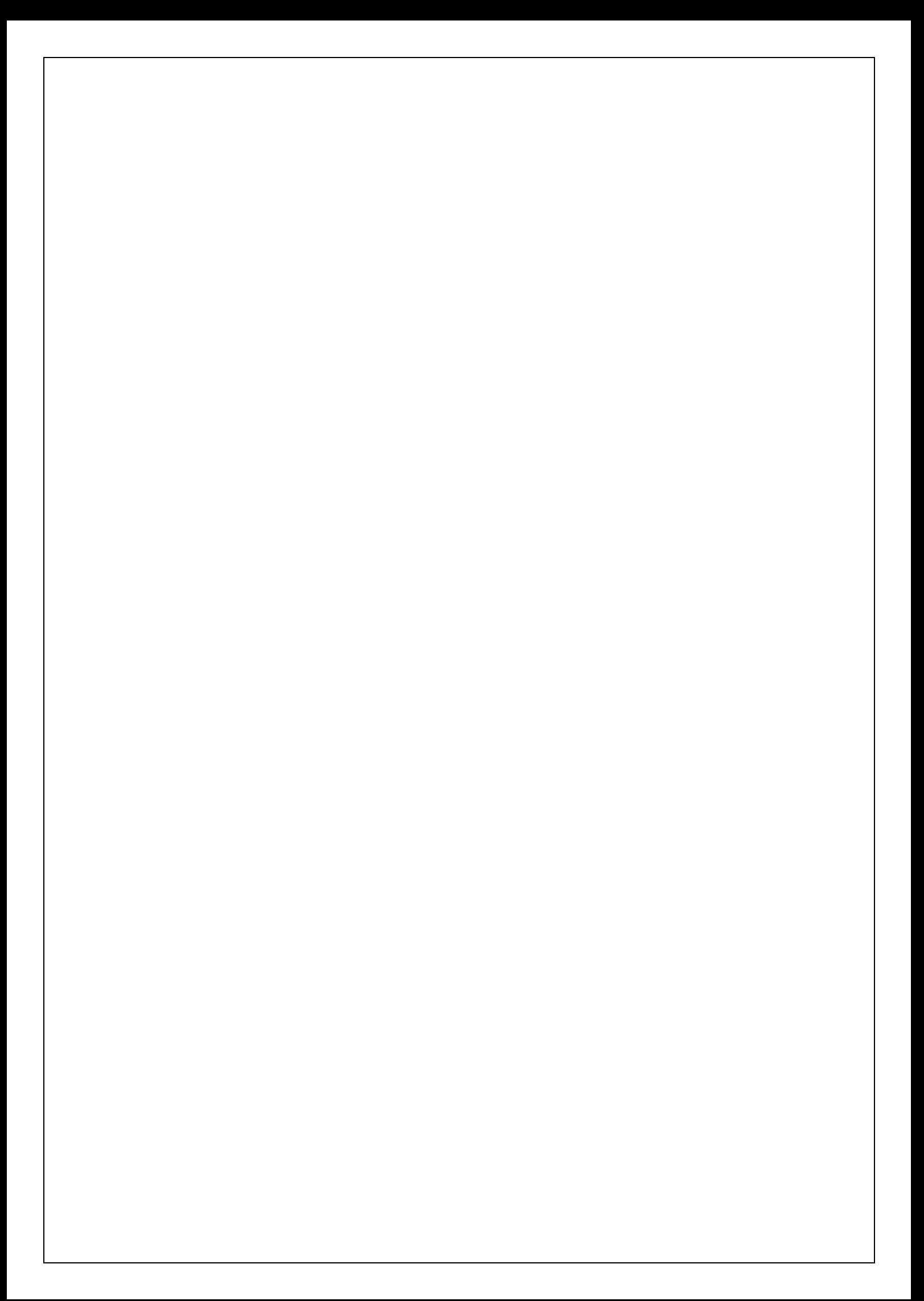